# **ANÁLISE FORMAL E PERCEPTIVA DE ELEMENTOS VAZADOS PARA ILUMINAÇÃO NATURAL**

Laralys Monteiro (PIBIC) e Wilson Flório (Orientador)

### **Apoio:PIBIC CNPq**

### **RESUMO**

A pesquisa se inicia com a produção de modelos teste nos software Rhinoceros e Autocad como forma de familiarização com o elemento vazado. Ainda nesta primeira etapa são feitas impressões 3D dos mesmos, também com o objetivo de aprender a preparação do arquivo e análise de resultados. Em seguida é iniciada a etapa de modelagem dos cobogós selecionados, no Grasshoper, a partir de compreensão própria das geometrias e baseado nas informações coletadas no início da pesquisa. Paralelamente a esta produção, segue a impressão de cada modelo na impressora 3D, análise de resultados e defeitos gerados pela máquina, problemas de modelagem e boa qualidade de impressão. Em uma etapa seguinte foram elaborados cobogós de criação própria, curvilíneos; como intuito de comparação, desde a modelagem paramétrica mais complexa, passando pela dificuldade de impressão 3D, até os efeitos de luz e sombra gerados por elas. No momento final da pesquisa, as fotos e simulações são produto do estudo realizado, assim como o processo(etapa por etapa) de cada peça.

Palavras-chave: Iluminação natural. Modelagem paramétrica. Residências.

#### **ABSTRACT**

The research begins with the production of test models in the software Rhinoceros and Autocad as a way of familiarizing with the leaked element. Still in this first stage 3D impressions of these models are made, also with the objective of learning of file preparation and analysis of results. Then the modeling step of the selected cobogos in the Grasshoper is started, starting from the proper understanding of the geometries. Parallel to this production, follows the printing of each model in the 3D printer, analysis of results and defects generated by the machine, modeling problems and good print quality. In a following stage, cobblers of their own creation has been done, curvilinear; As a way of comparing, from the more complex parametric modeling, through the difficulty of 3D printing, to the effects of light and shadow generated by them. At the final moment of the research, the photos and simulations are the product of the study, as well as the process (step by step) of each piece.

Keywords: Natural ilumination. Parametric modeling. Residences

# **INTRODUÇÃO**

Os cobogós são além de alternativa de controle de incidência de luz utilizados como elementos plásticos na composição arquitetônica. A pesquisa aborda o emprego deste elemento vazado em residências paulistas visando estudar a composição projetada entre o cobogó, a iluminação natural e seus efeitos de sombra gerados. Os objetos da pesquisa são a Residência Cobogó, do arquiteto Márcio Kogan; a Residência Sumaré, do arquiteto Isay Weinfield; a Residência Jardins, do escritório CR2 Arquitetura; e a Residência no Morumbi, do arquiteto Oswaldo Bratke. Os elementos vazados selecionados foram produzidos parametricamente e modelados fisicamente, tendo seus estudos de iluminação e sombra realizados pelo software Sketchup. Os cobogós tiveram seus parâmetros alterados com a finalidade de gerar famílias semelhantes onde fosse possível estudar as variações e efeitos causados por profundidades, formas, aberturas e incidência luminosa. Como complemento à este estudo, foi incorporada uma produção de cobogós de criação própria, com o objetivo de comparação de formas e volumes, sombras e efeitos a partir da luz e da modelagem paramétrica. A pesquisa é concluída com relatório da percepção de relação entre forma e composição com iluminação e efeitos de sombra, o que foi possível através da modelagem paramétrica e suas alterações de parâmetros.

## **REFERENCIAL TEÓRICO**

A história da arquitetura dá fortes indícios que o homem buscou criar condições de habitabilidade usufruindo dos recursos naturais como a ventilação, a paisagem, a acústica e a luz. As diferentes culturas e civilizações obtiveram ao longo do tempo diversas experiências para aproveitar ao máximo estas condições principalmente a iluminação. (BENEVOLAS, 2012)

Um dos exemplos mais significativos é o da arquitetura árabe, cujas paredes vazadas faziam a filtragem da luz permitindo privacidade dos ocupantes do espaço com acesso também à ventilação. O cobogó foi marcadamente incorporado na arquitetura residencial brasileira a partir da década de 50. Nota-se que 65% dos edifícios construídos durante os anos de 1960 e 1979 possuem cobogós como elemento de vedação (PAULERT, 2012). Torna-se uma característica da arquitetura brasileira da época, remetendo à um Brasil moderno mas retendo princípios culturais (muxarabis) e sendo apropriados para nosso clima tropical

Apesar da permeabilidade visual, os cobogós, de certa forma, trazem privacidade ao usuário. Feitos normalmente de cimento e tijolo no início, passaram a ser produzidos também em cerâmica e outros distintos materiais, e consequentemente torna-se um elemento externo na arquitetura. Sua produção evolui no decorrer do tempo, deixando de ser feita exclusivamente de módulos cerâmicos, e passando a integrarem planos contínuos com aberturas ritmadas, formando uma espécie de textura compositiva. (BRUAND, 2002)

Juntamente a isso caminha a evolução do estudo da iluminação natural no Brasil. Em um clima quente como o brasileiro é difícil conciliar a entrada de luz com a barragem da radiação solar. Foram adotadas diversas formas como brises, marquises e venezianas; mas destaco o uso dos elementos vazados pois sua evolução apresenta características peculiares como a aplicação estética e usos diversos empregados ao longo do tempo.

A iluminação é um fator de extrema importância na composição e percepção dos espaços até os dias atuais. No interior de uma edificação existem três fatores de influência: a quantidade de luz vinda do exterior, a proporção de luz admitida pelas janelas e a quantidade de reflexão interna (ARAÚJO;GONÇALVEZ;CABÚS, 2007). Consequentemente a iluminação está diretamente relacionada com a atividade desenvolvida naquele ambiente e por isso deve ser estudada e investigada durante o processo projetual.

A iluminação, quando corretamente utilizada, oferece melhores condições para o ambiente além de reduzir gasto energético artificial. A má distribuição de aberturas e posicionamento destas sem um estudo prévio de orientação são causadores da iluminação inadequada nos espaços internos, e, desta forma pode afetar o desempenho dos usuários destes.

Com o crescente número de pessoas que permanecem nos ambiente construídos, é preciso equilibrar o potencial luminoso da região com as condições visuais dos usuários. A pele de um edifício atua como filtro entre as condições externas e internas para controlar a entrada do ar, do calor, do filtro, da luz, dos ruídos e dos odores. (OLGYAY, 1998).

A excessiva quantidade de luz que atinge as áreas próximas às aberturas ou mesmo a posição do sol em determinados horários resulta em desconforto e obriga o uso de persianas ou outros recursos para eliminar o ofuscamento, bloqueando o contato com o exterior (FIGUEIREDO, 2011).

A luz natural traz benefícios à saúde, assim como fornece a sensação psicológica do tempo (CORBELLA; YANNAS, 2003), no entanto sua aplicação deve ser controlada, funcionando como um complemento à iluminação artificial (FIGUEIREDO, 2011). A utilização de elementos vazados, além de reduzir o consumo energético, pode diminuir a carga térmica, evitar problemas de ofuscamento e contrastes e fornecer iluminação mais satisfatória do que a artificial.

Estes elementos além de dissiparem os raios solares possuem função estética; segundo Olgyay, muitos deles servem somente para a função plástica, mas outros exercem também a função técnica de controle luminoso. Os cobogós criam diversos padrões de formas e são alternativa mais barata na configuração de planos, além disso possibilitam ritmo à fachada ao contrário das aberturas padrões em volumes maciços e pesados. Este mecanismo arquitetônico possui finalidade de redirecionar os raios solares pelo ambiente protegendo contra a incidência direta porém mantendo a iluminação. Os cobogós, como também são chamados os elementos vazados, são além disso fatores de entrada de ventilação.

Os elementos vazados desenham a sombra nos pisos e paredes, um efeito que transforma todo o ambiente para quem o vê desde o exterior e interior. No decorrer da noite, a luz artificial atravessa os vãos do interior para o exterior, tornando a arquitetura uma espécie de luminária urbana.

Pelo fato da luz ser um dos elementos fundamentais na caracterização do espaço, ela deve ser concebida junto com o projeto e não posterior a ele. A qualidade do espaço é medida pela sua temperatura, sua iluminação e seu ambiente. (VIANNA; GONÇALVES, 2001). Isto é possível, além de outros modos, pela modelagem paramétrica. A pré análise da opção de projeto é um aspecto fundamental para as decisões dos arquitetos, pelo fato de não necessitar construir para comprovar a eficiência de tal opção.

Recentemente tanto a fabricação quanto os desenhos em arquitetura estão sendo questionados pela tecnologia digital pois permite, pela manipulação de parâmetros, a personalização e otimização de soluções na produção. A qualidade final do projeto está relacionada com a qualidade da investigação durante o processo de desenvolvimento deste.

" In architecture, problems in design often affect many levels of project, and often they are difficult to define.". (GRUBER, 2011 apud MARQUES, 2013)

Embora o parametrismo tenha suas origens em meados de 1990, foi recentemente que avançou e se desenvolveu. O parametrismo é utilizado em todos os campos da arquitetura, desde o design de interiores até a escala urbana, pois é capaz de gerar formas complexas e juntamente investigar soluções previamente durante o processo de elaboração projetual. A modelagem também permite tanto a abordagem do todo como da parte

componente, ou seja, pode-se estudar o módulo do elemento e também seu conjunto a ser formado no final, podendo portanto avaliar as possíveis composições que melhor atingem o objetivo projetual.

A modelagem paramétrica resume-se em uma ideia simples de dimensões que se ligam por variantes (parâmetros) que quando alterados a geometria construída se atualiza instantaneamente. Para Larry Sass, trata-se de um desenvolvimento de projeto que está além da da renderização e animação, é um conjunto de dados para feedback de projeto.

Com esta modelagem foi possível fazer alterações rápidas e imediatas de análise de projeto que são um avanço muito grande em relação aos desenhos manuais ou em CAD. Além disso permite simulação e estudo de visual, composição, transparência e iluminação da face que não seriam possíveis de serem feitos tão rapidamente de outros modos.

Este tipo de modelagem permitiu no estudo de Jason Carlow, por exemplo, uma fuga da padronização através de estudos volumétricos onde conseguiu criar diferentes aberturas para iluminação variando em profundidade, largura, altura e orientação.

> The combination of high land values and one of the world's most restructuve building codes tends to incentivize standardization and repetition in bulding organization, form and production especially for residential development.( CARLOW, 2014)

A prototipagem rápida produz resultados para serem documentados no estágio inicial de projeto fundamentais para o processo. São modelos onde predominam as geometrias, simples ou elaboradas que aumentam o conhecimento de projeto e seu processo de construção.

## **METODOLOGIA**

Na pesquisa foram adotadas as seguintes etapas e fases:

1ª Fase:Pesquisa e levantamento bibliográfico

1. Levantamento bibliográfico buscando referenciais teóricos sobre o tema iluminação natural e elementos vazados, e modelagem paramétrica.

2. Levantamento de dados sobre os objetos escolhidos como a investigação da geometria das peças escolhidas.

2ª Fase: Modelagem e impressão

3. Produção de primeiros modelos de criação própria em autocad seguido de impressão 3D para teste.

4. Produção paramétrica em Grasshopper e Rhinoceros dos modelos escolhidos seguido de impressão.

5. Produção de modelos paramétricos de criação própria em superfícies curvas seguidos de impressão, com o objetivo de complementar os estudos.

3ª Fase: Análises e estudos dos objetos

6. Simulação de luz e sombra pelo software Sketchup

7. Comparação de resultados e estudo dos modelos impressos.

8. Estudos fotográficos.

9. Alteração de parâmetros de modelos desenvolvidos com objetivo de investigação e comparação das formas e sombras geradas.

# **RESULTADO E DISCUSSÃO:**

As análises dos estudos serão feitas a partir dos processos de produção, contemplando resultados negativos e positivos, dificuldades e obstáculos. Desde a modelagem até a simulação final, serão analisadas as investigações e métodos de produção, passando pelas etapas de modelagem, impressão 3D, fotografias e simulações; destacando o modo como foram feitas e obtidas.

A Modelagem Paramétrica:

Residência Jardins

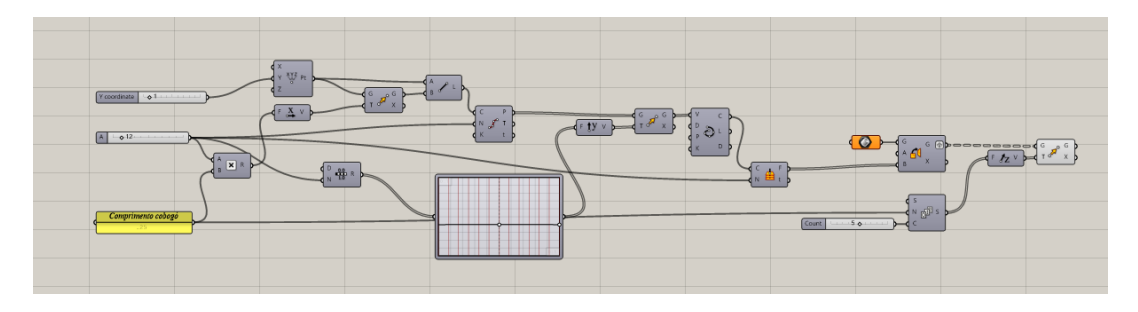

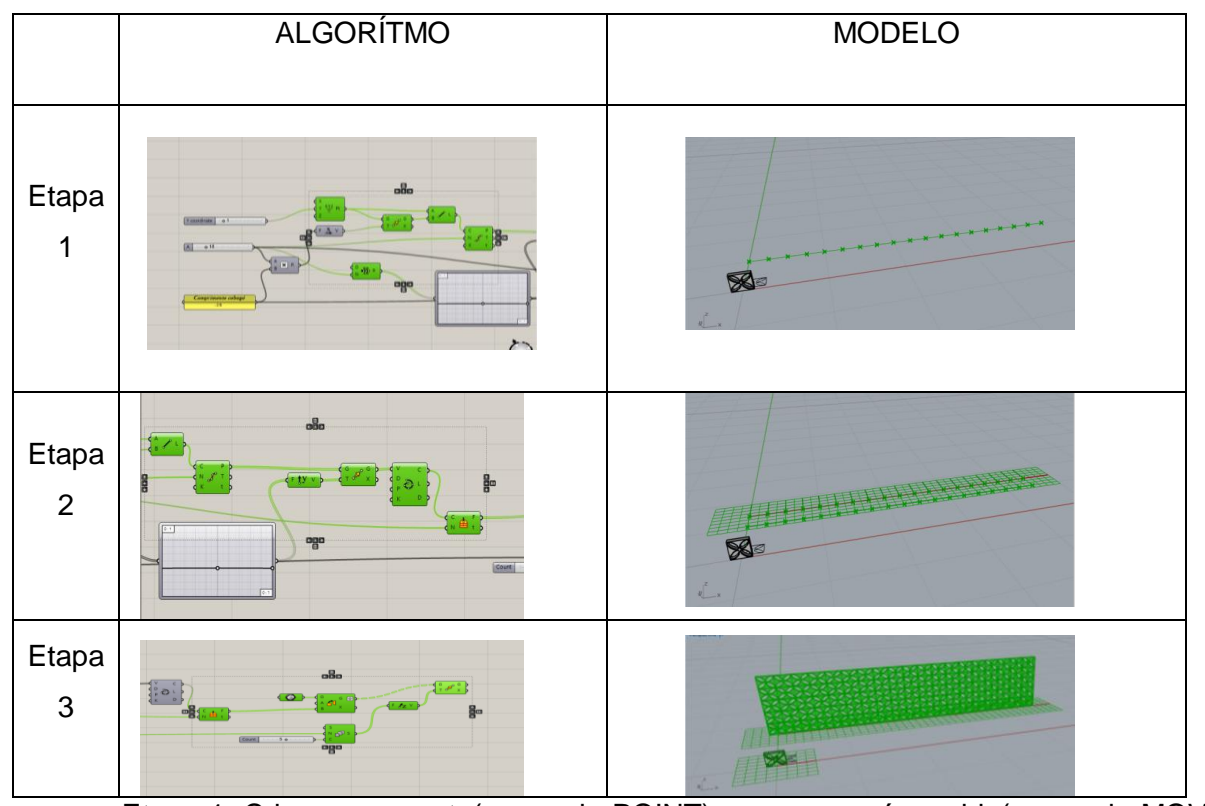

Etapa 1: Cria-se um ponto(comando POINT) e o mesmo é movido(comando MOVE) no eixo x. Os pontos são unidos por uma linha(comando Line) e com o comando Divide Curve são estabelecidos pontos nesta linha criada.

Etapa 2: Em seguida esses pontos da curva são movidos no eixo Y(comando Move) e é formada uma curva com o comando Interpolate Curve, orientado pelo plano criado na base com o comando Horizontal Frame

Etapa 3: Por fim, o modelo de peça fabricado previamente no Rhinoceros é transformado em Brep no Grasshopper(comando Brep - set one Brep). Em seguida com o comando Orient ele é copiado no plano de trabalho estabelecido nas etapas anteriores e movido(comando Move) no eixo Z de acordo com o parâmetro estabelecido pelas Séries.

Comentários:O modelo é de fácio compreensão, porém a geração de parâmetros não permite muita diversidade, além da necessidade da produção do módulo em Rhinoceros e não em Grasshoper.

## Residência Morumbi

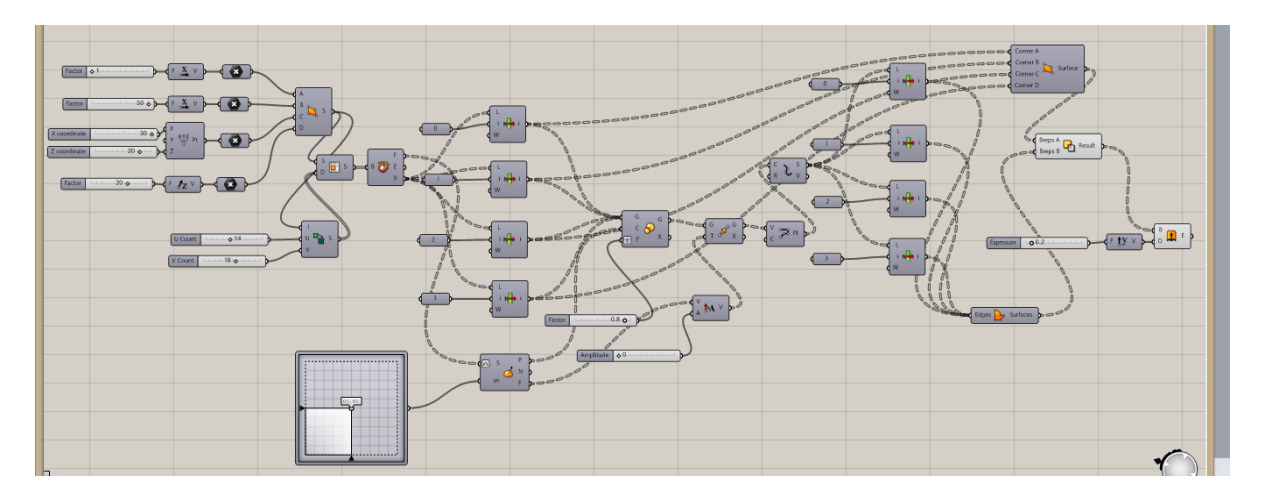

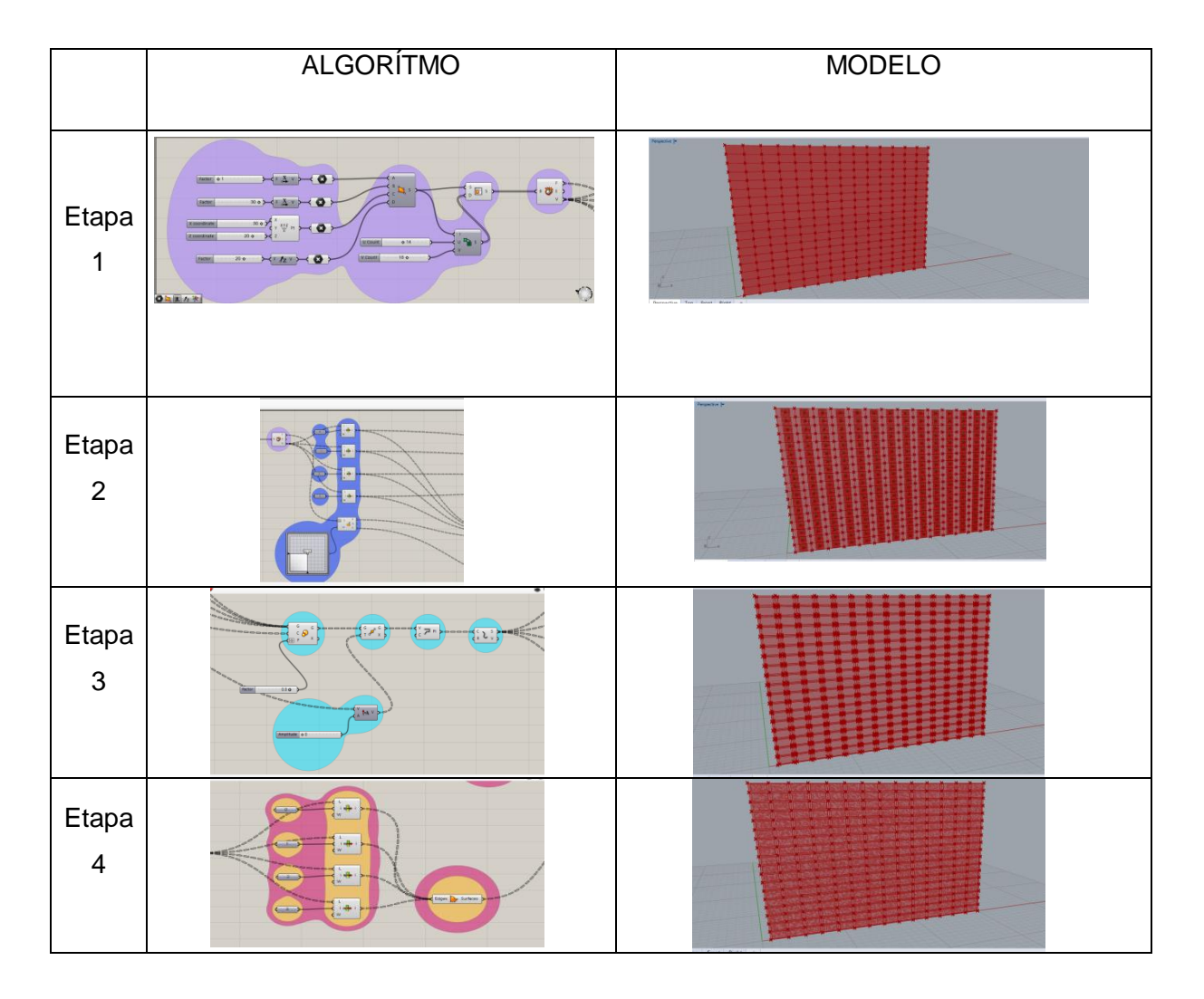

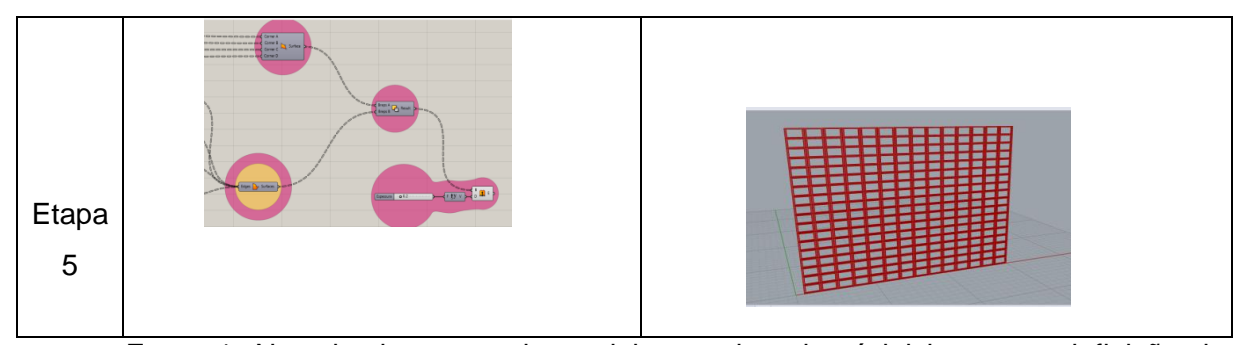

Etapa 1: Na primeira etapa de modelagem do cobogó inicio com a definição dos pontos que limitam o plano do elemento vazado por meio do comando Point aliado à parâmetros que permitem move-los nos eixos X, Y e Z. Na sequencia une-se os pontos limite com o comando Surface, conectando-o com o comando Isotrim responsável pela divisão da superfície de acordo com os parâmetros em X e Y. Por fim, o comando Desconstruct Brep, pontuando as intersecções entre as divisões estabelecidas.

Etapa 2: Com o comando List Item conectado ao Brep da etapa anterior é possível numerar os pontos de intersecção em uma determinada ordem. Em seguida, com o comando Evaluate Surface associado ao comando MD Slider é possível orientar um plano de trabalho para os retângulos determinados pelos pontos de intersecção.

Etapa 3: Com o comando Scale associado à um parâmetro foram criados novos pontos em relação ao plano de trabalho estabelecido anteriormente. Esses pontos podem aumentar ou diminuir a escala de abertura de acordo com os parâmetros. Com o comando Polyline cria-se a ligação entre os pontos da abertura, e com o comando Explode tornamos cada linha individual. Uma opção é a alteração dos parâmetros do comando Amplitude associado ao comando Move, responsáveis pelo deslocamento dos pontos para fora da superfície, criando saliências.

Etapa 4: Associamos o Explode anterior ao comando List Item, que estabelece ordem para as linhas de união dos pontos da abertura. Unindo essas linhas pelo comando Edge Surfaces criamos o plano onde estará a abertura.

Etapa 5: Ao subtrair a superfície criada correspondente ao limite de abertura da superfície da parede total obtemos as perfurações correspondentes aos elementos vazados e com o comando Extrude criamos a espessura da parede de cobogós.

Comentários:Modelo de fácil compreensão e fácil modelagem, obtendo um algoritmo pequeno e objetivo, sem complexidade de elaboração.

#### Residência Sumaré

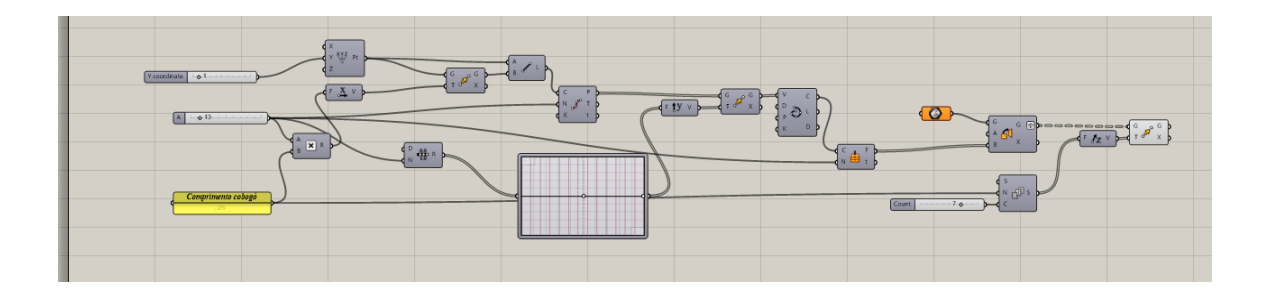

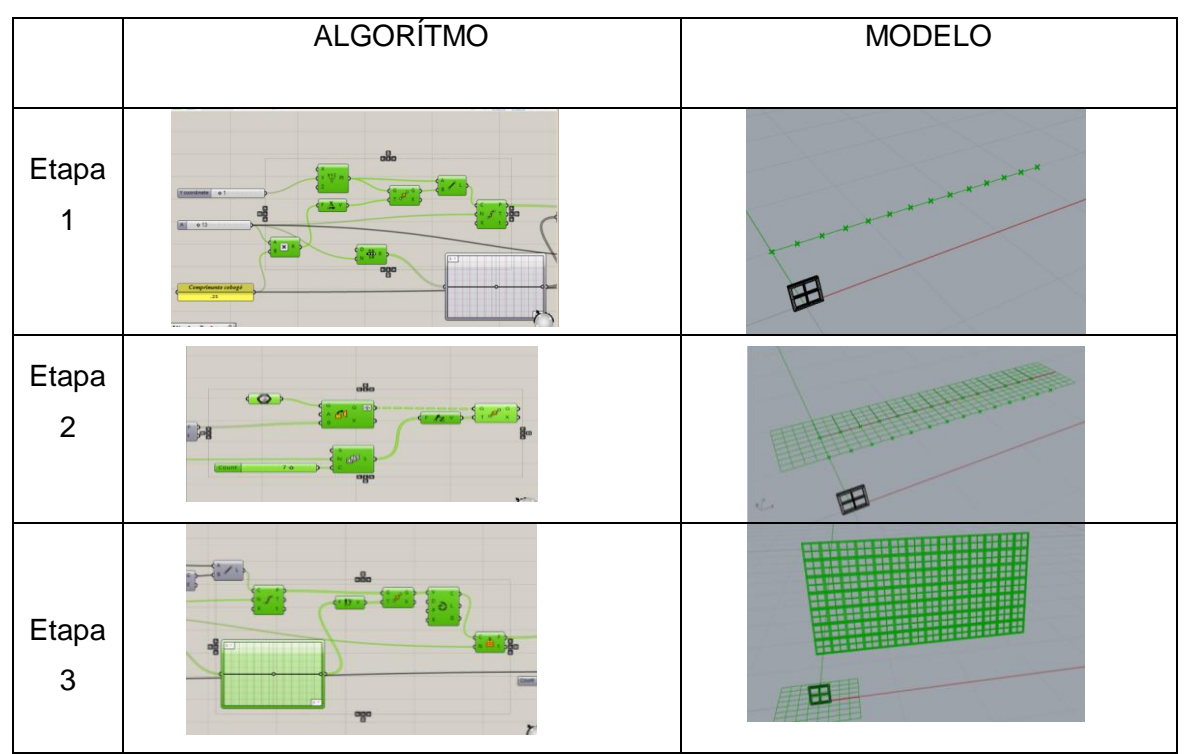

Etapa 1: Cria-se um ponto(comando POINT) e o mesmo é movi0do(comando MOVE) no eixo x. Os pontos são unidos por uma linha(comando Line) e com o comando Divide Curve são estabelecidos pontos nesta linha criada.

Etapa 2: Em seguida esses pontos da curva são movidos no eixo Y(comando Move) e é formada uma curva com o comando Interpolate Curve, orientado pelo plano criado na base com o comando Horizontal Frame

Etapa 3: Por fim, o modelo de peça fabricado previamente no Rhinoceros é transformado em Brep no Grasshopper(comando Brep - set one Brep). Em seguida com o comando Orient ele é copiado no plano de trabalho estabelecido nas etapas anteriores e movido(comando Move) no eixo Z de acordo com o parâmetro estabelecido pelas Séries.

Comentários:Modelo de fácil compreensão, porém modelagem do módulo realizada em Rhinoceros e não em Grasshoper. Pouca diversidade de parâmetros.

## Modelo de Criação: Random

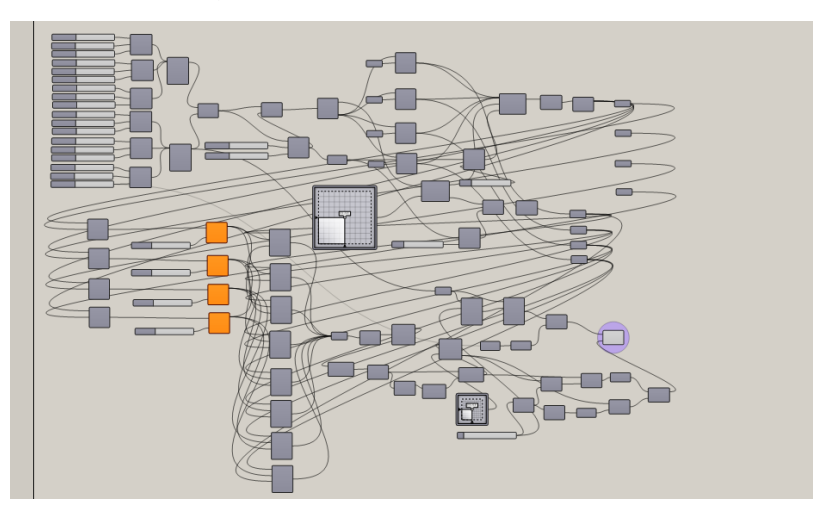

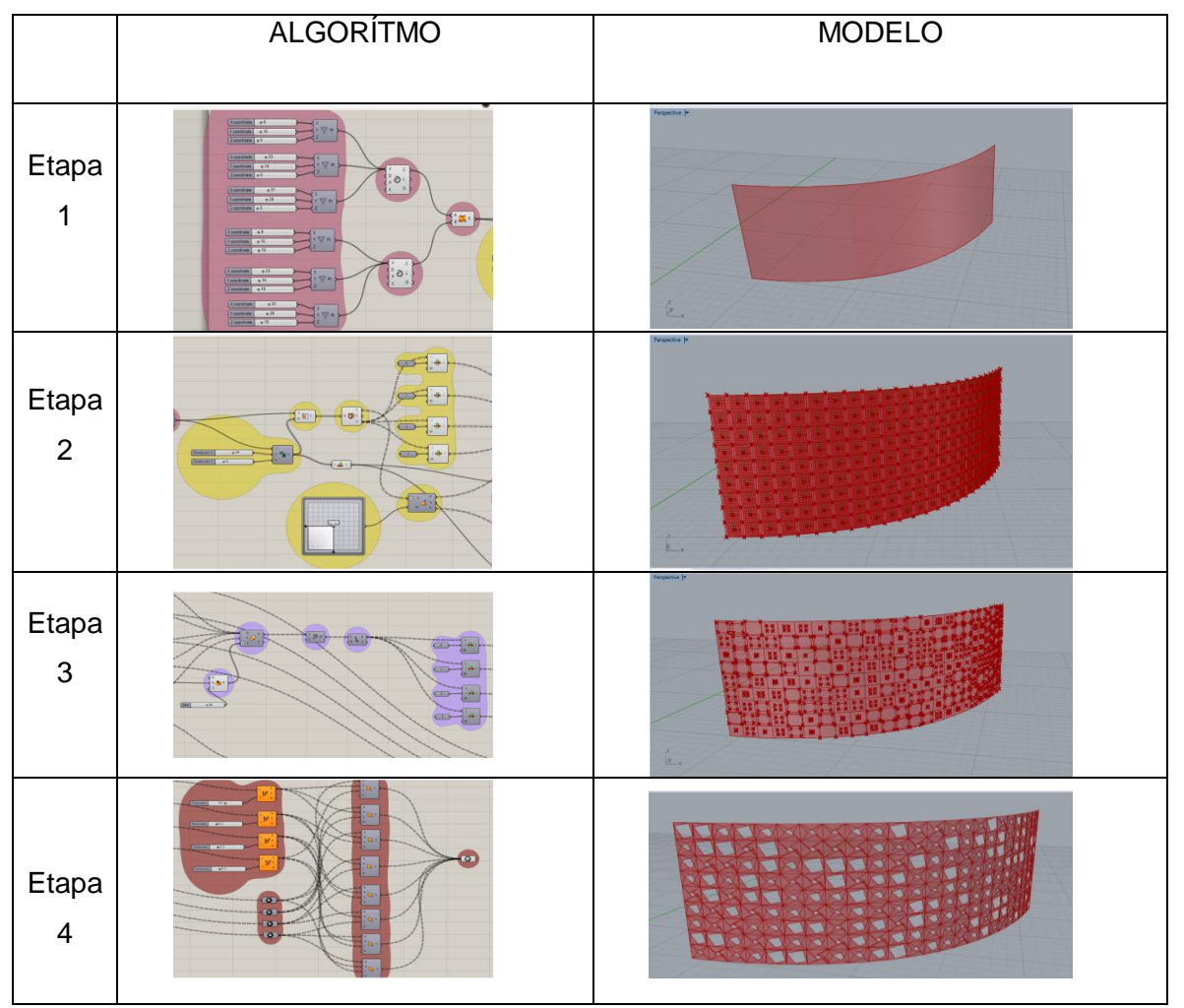

Etapa 1: Estabelecimento de pontos com o comando Point associados à parâmetros com possibilidade de movimentação em X, Y e Z. Une-se os pontos com o comando Interpolate Curve e em seguida com o comando Ruled Surface une-se as curvas criando uma superfície.

Etapa 2: Com o comando Isotrim a superfície é dividida de acordo com os parâmetros e com o comando Descontruct Brep os pontos de intersecção são determinados. Com o comando List Item os pontos são ordenados e com o comando Evaluate Surface é estabelecido o plano de orientação nas divisões da superfície.

Etapa 3: Com o comando Scale foram escalonados os pontos de intersecção em relação ao plano de orientação, com o comando Polyline são unidos os pontos por linhas e com o comando Explode as linhas são separadas individualmente, e com o comando List Item, as linhas são ordenadas. O comando Random permite aleatoriedade mas aberturas com a alteração dos parâmetros.

Etapa 4: Com o comando Evaluate Surface é possivel obter pontos nas linhas criadas anteriormente variando de acordo com parâmetros. Tais pontos são conectados aos pontos iniciais do comando Desconstruct Brep pelo comando Surface criando as aberturas variadas de acordo com os parâmetros e com o comando Brep é possível tornar as superfícies uma unidade.

Comentários:Algoritmo de difícil elaboração, diversidade de parâmetros possíveis, possibilidade de angulação da circunferência e aprendizado de novos comandos com maior complexidade.

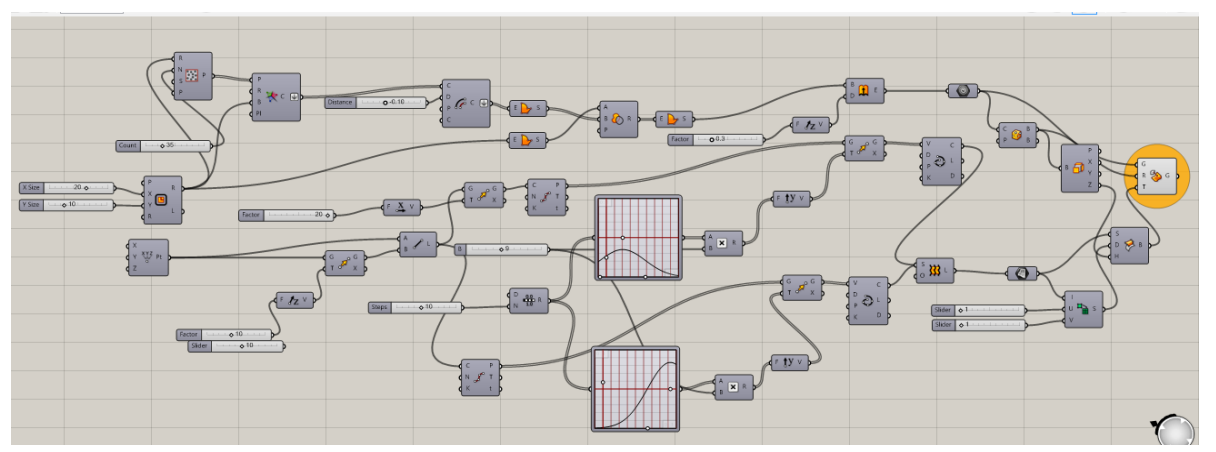

Modelo Criação: Voronoi

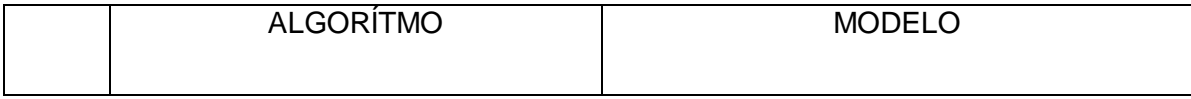

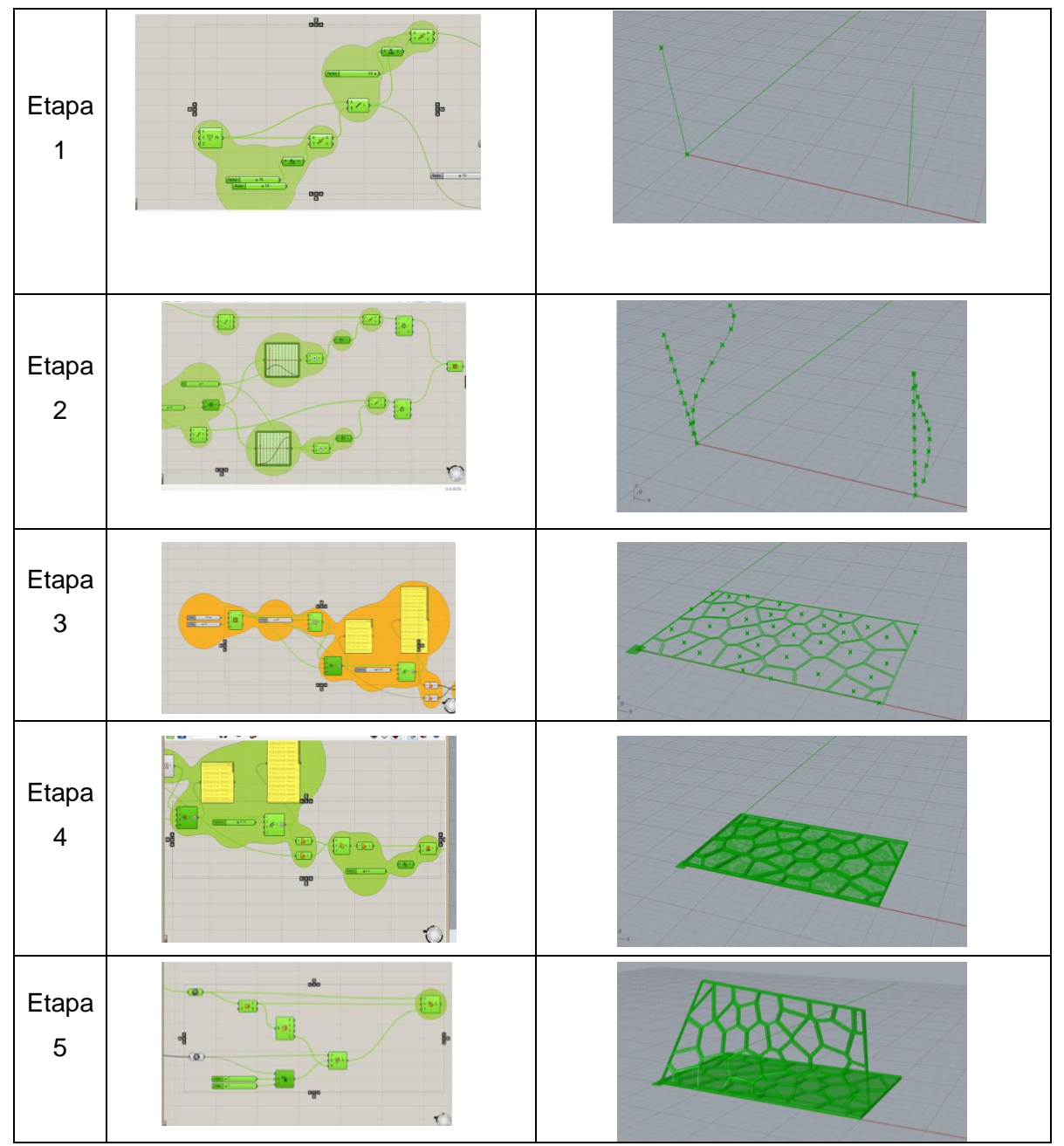

Etapa 1: Criação de um ponto(comando POINT), em seguida move-se a cópia no eixo Z e cria-se uma linha de ligação entre eles. Em seguida a linha é copiada e movida no eixo X (MOVE).

Etapa 2: Com o comando Divide Curve as linhas são segmentadas em pontos. Em seguida os pontos são movidos com o comando MOVE no eixo Y, e através do comando Graph Maper plugado à parâmetros e ao comando RANGE é possível criar curvatura variável no eixo Y. Em seguida os pontos são unidos pelo comando Interplolate Curve. Com o comando Loft cria-se uma superfície a partir das curvas estabelecidas.

Etapa 3: Em uma segunda fase cria-se com o comando Retangle, um retângulo partindo do ponto estabelecido inicialmente(seguindo os parâmetros das linhas criadas no

eixo Z no processo anterior). Com o comando Populate 2D cria-se uma série de pontos aleatórios dentro do retângulo criado anteriormente. Com o comando Voronoi, criam-se células em volta dos pontos estabelecidos anteriormente com o Populate. Com o comando Offset é possível dar espessura as linhas de divisa das células criadas.

Etapa 4: A partir do voronoi produzido na etapa anterior, cria-se uma superfície com o comando Boundary Surface, e o mesmo processo se repete a partir do offset realizado nas arestas das células. Com o comando Region Difference subtrai-se da superfície do Voronoi a superfície das arestas, formando então células vazadas e arestas cheias. Com o comando Extrude no eixo Z cria-se a espessura das paredes das células vazadas.

Etapa 5: Com o comando Geometry as arestas criadas são transformadas em uma geometria. A partir dessa geometria cria-se uma caixa com o comando Bounding Box e em seguida plugamos o comando Box Components. A partir da superfície criada na vertical pelas curvas, com o comando Twisted Box é criada uma "caixa" correspondente à volumetria da curva, e plugamos a ele o mesmo Box Components. Por fim, com o comando Box Morphy é possível rebater a geometria criada na base ao volume estabelecido no eixo Z pela curva.

Comentários:Algoritmo de grande dificuldade de elaboração, possibilidade de diversos parâmetros, aprendizado de novos comandos e alternativas de elaboração de combinações.

#### Impressão 3D e Fotos:

A partir da impressão 3D e das fotos tiradas é possível destacar o limite da máquina Felix Printer em relação aos elementos propostos para impressão. São itens de dificuldade para a impressora: Aberturas pequenas e irregulares, curvaturas muito intensas, espessura muito delgada, proporção de altura e tamanho da base da peça e angulações. Isso é notável nos elementos produzidos, pois em alguns detectamos falhas no desenho das aberturas(ex.: figura 10), geração de suporte na impressão do modelo com difícil remoção(ex.: figura 9) e defeitos nos desenhos(figura 8). Nos primeiros modelos propostos como teste obtivemos melhor resultado pois eram planos e com menos complexidade de aberturas e volumes(figuras 1 a 4). Podemos considerar esta fase da pesquisa como uma experiência em relação a complexidade dos volumes projetados, em um software que nos permite tal desenvolvimento, e a transformação em objeto real através da impressão 3D. É notável a dificuldade de concretização de uma idéia virtual; será que este limite da máquina em atender aos desenhos complexos realizados pelos softwares se estende para a concretização de objeto em tamanho real? Ou será apenas uma falha a ser investigada e resolvida da impressão 3D?

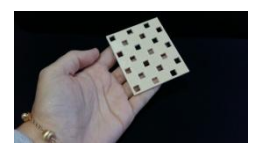

Figura 1: Cobogó teste 1; Fonte: Laralys Monteiro,2016

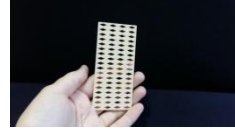

Figura 2: Cobogó teste 2; Fonte: Laralys Monteiro,2016

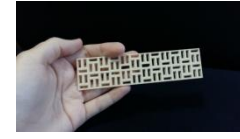

Figura 3: Cobogó teste 3; Fonte: Laralys Monteiro,2016

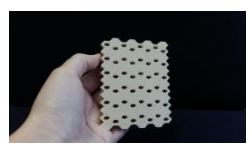

Figura 4: Cobogó teste 4; Fonte: Laralys Monteiro,2016

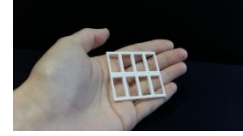

Figura 5: Cobogó Morumbi; Fonte: Laralys Monteiro,2016

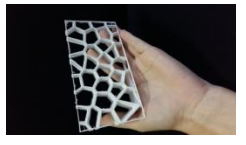

Figura 9: Modelo de criação Voronoi 1; Fonte: Laralys Monteiro,2017

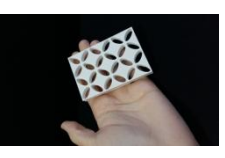

Figura 6: Cobogó Jardins; Fonte: Laralys Monteiro, 2017

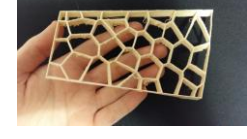

Figura 10: Modelo de criação Voronoi 2; Fonte: Laralys Monteiro,2017

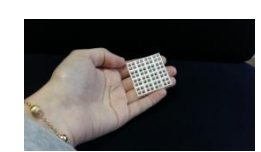

Figura 7: Cobogó Sumaré; Fonte: Laralys Monteiro,2017

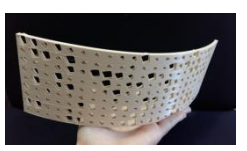

Figura 8: Cobogó criação Random; Fonte: Laralys Monteiro,2017

Comentários: Foi possível concluir que a modelagem paramétrica impões dificuldades para a impressão 3D, assim como, por mais simples que seja sua geometria, a espessura e a dimensão da peça são fatores fundamentais para a boa qualidade da impressão. Angulações e irregularidades volumétricas são fatores que mais geram defeitos no protótipo. Portanto, os modelos planos (como os das residências escolhidas) possuíram melhor resultado do que os de criação sinuosa. Com relação aos testes realizados com o modelo de criação Voronoi, o intuito era descobrir se existe a possibilidade de imprimir um mesmo modelo de formas diferentes. O teste 1 foi gerado deitado na lâmina e com geração de suporte. O defeito foi a difícil remoção do modelo em relação ao suporte gerado. O teste 2 foi gerado em pé em relação à lâmina e sem gerar suporte. O defeito obtido a má qualidade do acabamento das aberturas, havendo falhas nas angulações. Em ambos os casos os modelos foram gerados, porém com dificuldade maior que os elementos planos selecionados anteriormente.

Simulação de Iluminação e Sombras:

Após simular iluminação nos elementos produzidos parametricamente, é possível perceber que alguns não seriam adequados para desempenho térmico e controle de incidência de luz; já outros se apresentam em melhor condição de atender a esses aspectos. Como constatado no levantamento bibliográfico realizado no início da pesquisa, os elementos vazados podem sim ter função de redução de gasto energético, tanto para controlar entrada de luz quanto de ventilação; mas também podem ser apenas objetos da estética da arquitetura. Tendo como exemplo os cobogós modelados, os que apresentam menores aberturas seriam os mais adequados para uso de controle de iluminação, pois apesar a maior quantidade de vazios, a dimensão deles favorece a filtragem da luz. Enquanto aqueles onde as aberturas se apresentam em menor quantidade porém em maior dimensão, são menos aptos para desempenho térmico, e mais adequados para volumes estéticos.

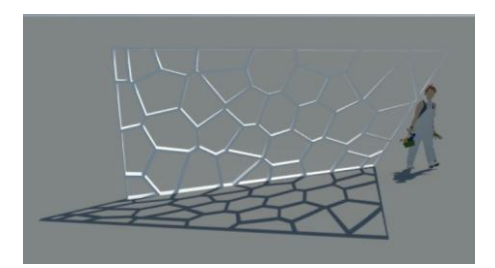

Figura 1: Luz e sombra modelo de criação Voronoi; Fonte: Laralys Monteiro, 2017

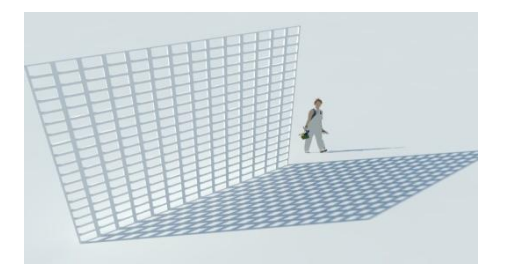

Figura 3:Luz e sombra Modelo Residência Morumbi; Fonte: Laralys Monteiro,2017

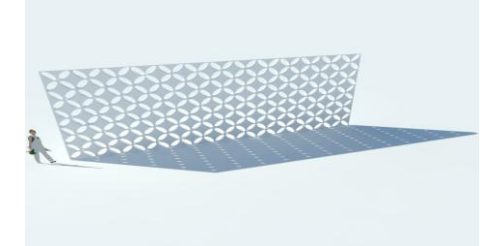

Figura 5: Luz e sombra modelo Residência Jardins; Fonte: Laralys Monteiro,2017

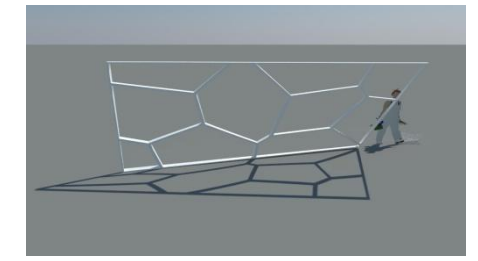

Figura 2: Luz e sombra modelo de criação Voronoi; Fonte: Laralys Monteiro,2017

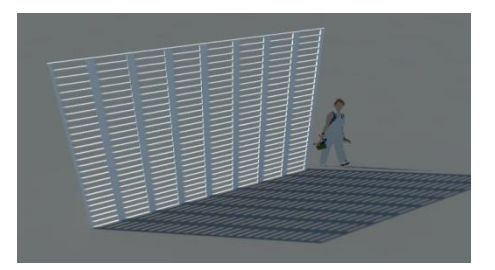

Figura 4: Luz e sombra Modelo Residência Morumbi variação; Fonte: Laralys Monteiro,2017

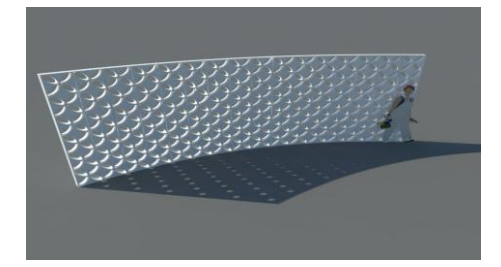

Figura 6: Luz e sombra modelo Residência Jardins variação, Fonte: Laralys Monteiro,2017

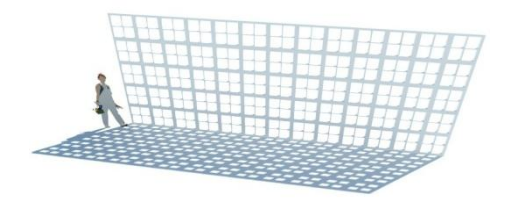

Figura 7: Luz e sombra Modelo Residência Sumaré; Fonte: Laralys Monteiro,2017

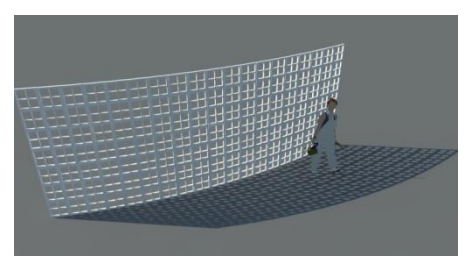

Figura 8: Luz e sombra modelo de Residência Sumaré variação; Fonte: Laralys Monteiro,2017

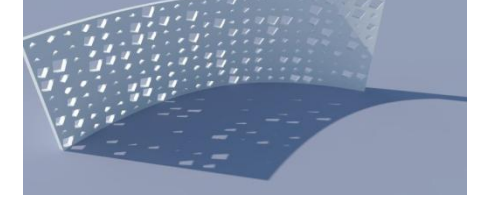

Figura 9: Luz e sombra modelo criação Random; Fonte: Laralys Monteiro,2017

Com relação ao parametrismo, pode-se perceber que uma simples alteração na curvatura da "parede" é capaz de alterar as sensações de luz e sombra (ex.: figuras 2 e 8). Outro ponto de análise foi a alteração quanto as aberturas, mantendo a superfície plana, percebe-se que ambos continuam com um desenho semelhante de sombra, porém o efeito do desenho da abertura se altera(ex.: figuras 3 e 4). O mesmo conceito de raciocínio se aplica ao aumento das aberturas, não em quantidade, mas em tamanho; a quantidade de luz é muito maior que a de sombra em relação às geometrias de menores dimensões(ex.: figuras 1 e 2). Em alguns casos a conciliação entre um elemento curvo e a proposta de muitas aberturas pode causar um efeito de luz e sombra um pouco ineficiente, pois a curvatura é capaz de ocultar a entrada de luz das aberturas, não promovendo um desenho e relação luz/sombra muito satisfatório, prevalecendo predominantemente a sombra(ex.: figura 9).

## **CONSIDERAÇÕES FINAIS**

Como considerações finais é preciso destacar pontos favoráveis e desfavoráveis no desenvolvimento da pesquisa, dificuldades, descobertas e alternativas para solucionar obstáculos. Partindo do início do processo, a busca por informações sobre os cobogós escolhidos foi dificultada pela falta de resposta dos escritórios em relação aos meus questionamentos. Porém, um viés que destaquei como alternativa importante foi o desenvolvimento destes a partir da minha compreensão das geometrias. Além disso, foi incorporado ao desenvolvimento de estudo a elaboração de outros elementos além dos selecionados, com o intuito de acrescentar investigações de modelagem e estudo de luz e sombra.

Com relação ao aprendizado na modelagem paramétrica, é preciso destacar a confirmação da importância do modelo paramétrico na investigação da geometria. A cada peça produzida, uma nova dificuldade de elaborar um algoritmo e a possibilidade de gerar parâmetros diversos enriquece o estudo volumétrico e seu efeito nos vazios dos elementos. Na produção arquitetônica isto merece destaque, pois é a partir de investigações como estas que se pode confirmar expectativas em relação a uma ideia, sem esperar que ela seja construída. A impressão 3D também tem a acrescentar neste aspecto, pois um protótipo em escala reduzida é capaz de nos concretizar uma modelagem, conseguindo nos mostrar volumetria e realidade estética que não é possível pela modelagem virtual.

A partir das fotos tiradas podemos analisar cada aspecto do modelo físico, cada defeito obtido na impressão, e cada perfeição de compreensão da máquina em relação ao que foi modelado. É a partir do modelo físico que conseguimos compreender onde está a impossibilidade da peça se auto sustentar, e a espessura para que isso seja possível; as angulações de peças curvas que criam dificuldade para a máquina desenvolver precisando gerar suporte para que execute a impressão, porém não favorecendo um resultado adequado. Os limites da máquina foram testados, e a investigação favoreceu para incentivar melhoras e questionamentos sobre a modelagem paramétrica em parceria com a impressão 3D.

Outro aspecto que merece destaque é a simulação com o plugin Ladybug. É de extrema dificuldade a instalação do mesmo, o que acaba prejudicando estudos, como o que foi proposto no projeto de pesquisa. Desta forma, são buscadas outras alternativas para simular a iluminação, para que não seja perdido o intuito da pesquisa. No caso, foi adotado o Sketchup como forma de simular a relação luz/sombra proporcionada pelas paredes geradas. A investigação se enriquece quando parâmetros são gerados de modo a comparar o que uma única mudança pode ocasionar em uma percepção espacial, tanto para melhor quanto para pior. Isto é relevante no aspecto investigativo da produção arquitetônica, uma vez que através da fácil alteração de parâmetros é possível investigar e obter resultados que nos permite tomar decisões baseadas em fundamentações experimentais.

Por fim, como conclusão do aprendizado com a pesquisa, destaca-se a importância da investigação paramétrica para a arquitetura, como já mencionado anteriormente; a prototipagem como mecanismo de estudo e evolução tecnológica; a simulação de luz e sombra como aspecto sensorial dos espaços e solução térmica e estética para a arquitetura; e interface entre os diversos softwares para aprofundar uma pesquisa.

# **REFERÊNCIAS**

ARAÚJO, Mara Rúbia; GONÇALVES, Vanessa; CABÚS, Ricardo. **ANÁLISE DA ILUMINAÇÃO NATURAL A PARTIR DE ELEMENTOS VAZADOS.** 2007. 7 f. Tese (Doutorado) - Curso de Arquitetura e Urbanismo, Universidade Federal de Alagoas, Maceió, 2007.

BENEVOLO, Leonardo. **História da Cidade.** 5. ed. São Paulo: Perspectiva, 2012.

BRUAND, Yves. **Arquitetura contemporânea no Brasil.** 4. ed. São Paulo: Perspectiva, 2002.

CARLOW, Jason. **PARAMETRIC FAÇADE SYSTEMS:** PERFORMANCE-DRIVEN DESIGN FOR ULTRA-THIN BUILDINGS IN HONG KONG. 2014. 4 f. Dissertação (Mestrado) - Curso de Arquitetura, University Of Hong Kong, Hong Kong, 2014.

CORBELLA, Oscar; YANNAS, Simos. **Em busca de uma arquitetura sustentável para os trópicos:** Conforto ambiental. Rio de Janeiro: Editora Revan, 2003. 288 p.

FIGUEIREDO, Erika Ciconelli de. **Abordagem sustentável da luz natural:** Análise do desenho de vãos e eficiência dos vedos translúcidos e transparentes em edifícios das cidades de São Paulo, Berlim e Frankfurt amMain durante as últimas décadasdo século XX e a primeira década do século XXI. 2011. 254 f. Dissertação (Mestrado) - Curso de Arquitetura e Urbanismo, Arquitetura e Urbanismo, Universidade Presbiteriana Mackenzie, São Paulo, 2011.

MARQUES, Rui; ELOY, Sara. **Customized Cork Façade.** 2013. 6 f. Dissertação (Mestrado) - Curso de Arquitetura, Faculty Of Architecture, Delft University Of Technology, Delft, The Netherlands,, Netherland, 2013.

OLGYAY, Victor. **Arquitectura y Clima:** Manual de Diseno Bioclimatico para Arquitectos y Urbanistas. Barcelona: Editorial Gustavo Gili, 2013.

PAULERT, Renata. **USO DE ELEMENTOS VAZADOS NA ARQUITETURA: ESTUDO DE TRÊS OBRAS EDUCACIONAIS CONTEMPORÂNEAS.** 2012. 134 f. Dissertação (Pós-Graduação) - Curso de Arquitetura e Urbanismo, Construção Civil, Universidade Federal do Paraná, Curitiba, 2012. Disponível em: <http://acervodigital.ufpr.br/handle/1884/27454>. Acesso em: 06 set. 2016.

Contatos: laralysmonteiro@gmail.com e wilson.florio@mackenzie.br